# Paramètres prédéfinis d'export dans Lightroom

# PROCEDURE POUR CREER CES PARAMETRES

Créer d'abord dans son ordinateur un dossier qu'on appelle comme on veut…..

Dans l'exemple je l'appelle Photoclub

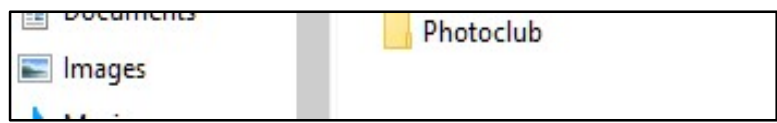

Puis créer des sous dossiers dans ce dossier, par exemple

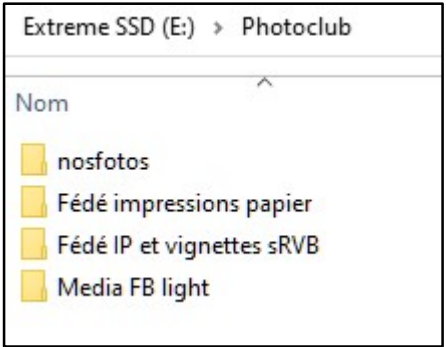

Aller dans Lightroom à Exporter

Soit par Fichier et descendre à Exporter Soit avec le bouton droit de la souris Soit avec le Raccourci Ctrl Maj E

Cela ouvre une boite de dialogue en haut Exporter vers : Disque dur

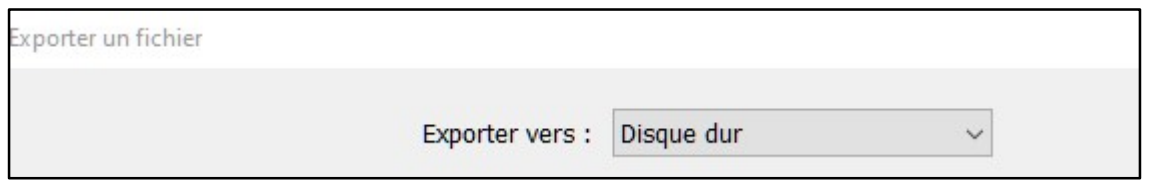

### Aller dans la première ligne Emplacement d'exportation

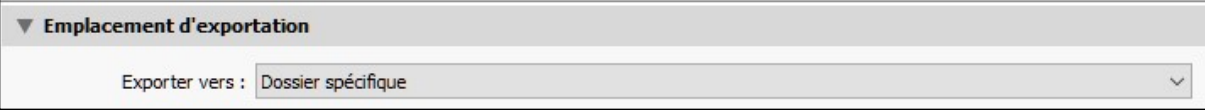

Faire défiler le menu déroulant à Sélectionner

## Cliquer jusqu'à retrouver le chemin qui va au dossier spécifique demandé

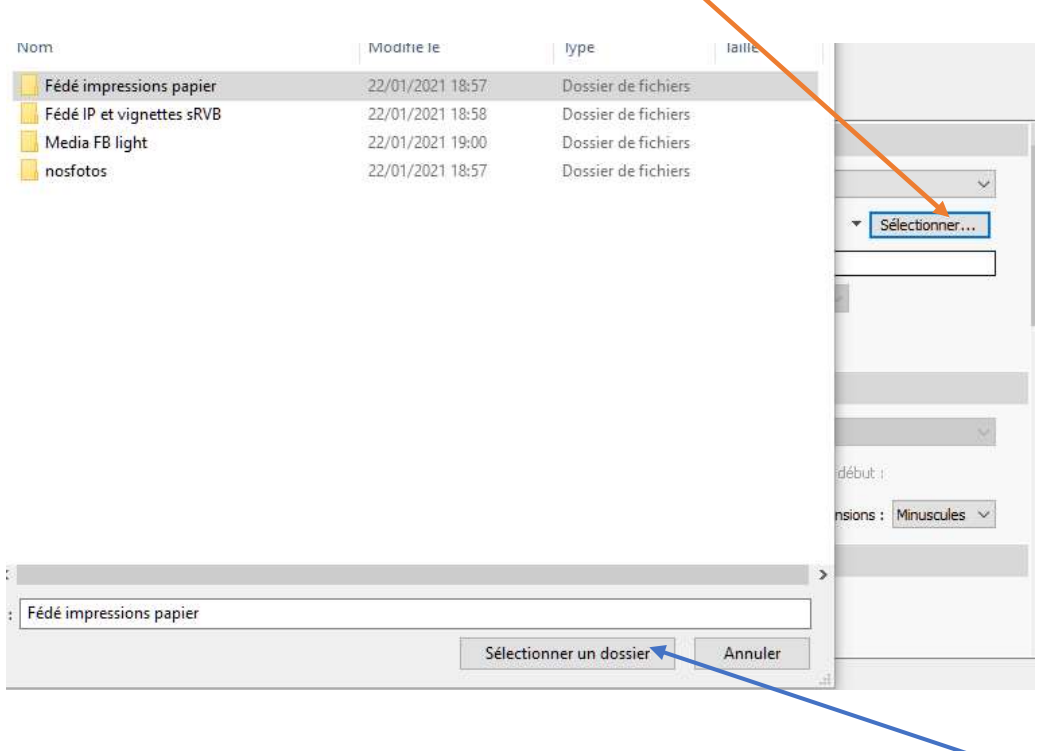

On commence dans l'exemple par Fédé impressions papier et là cliquer en bas sur Sélectionner un dossier

On rentre les paramètres de fichier pour ce dossier

Format d'image JPEG ou TIFF

Espace colorimétrique : Adobe RVB (1998) et ne pas limiter la taille du fichier++++ Rien d'autre ne doit être coché

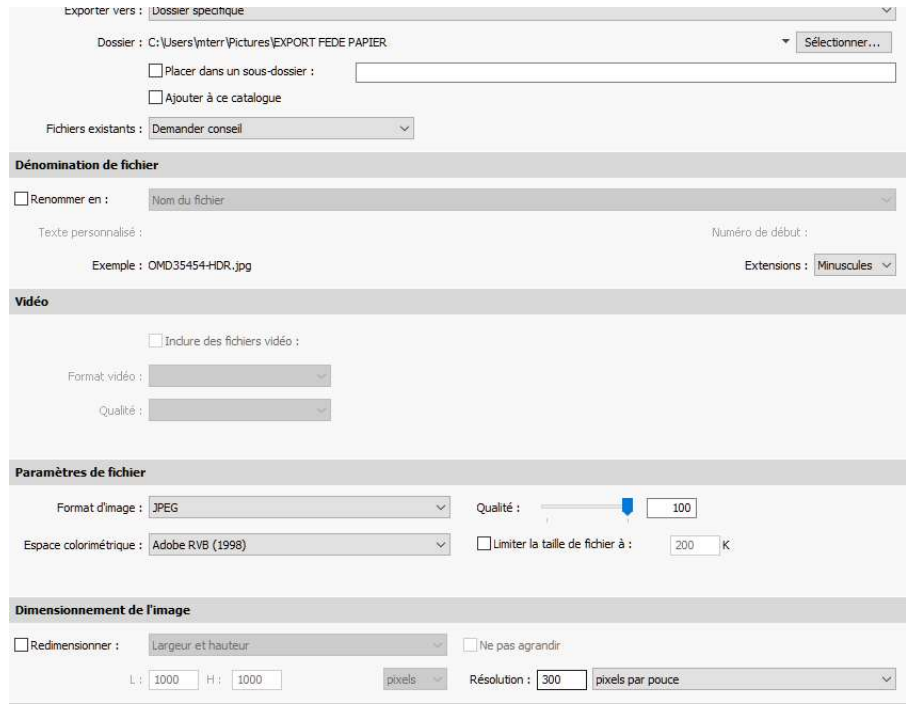

Et à gauche on clique sur Ajouter

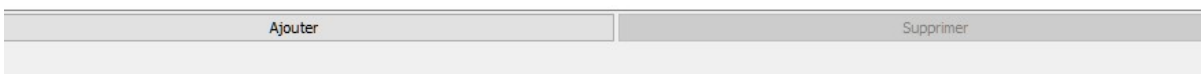

#### Cela ouvre une fenêtre de ce type

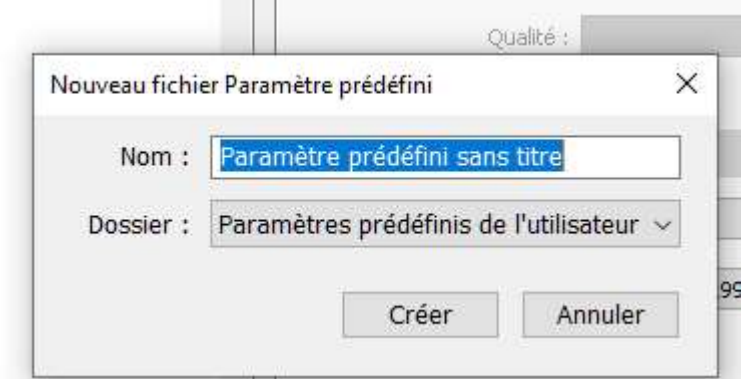

On va remplacer Paramètre prédéfini sans titre par Impressions Fédé

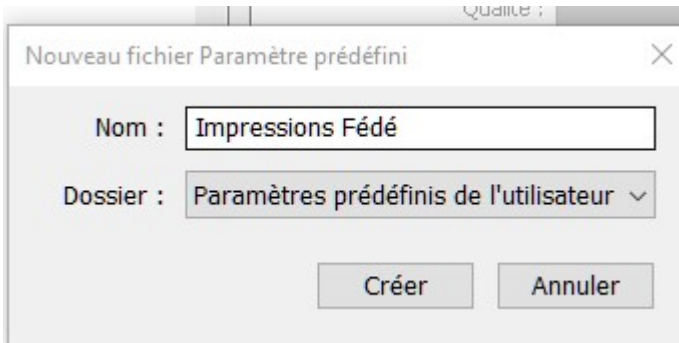

#### Et cliquer sur Créer

Cela va créer une ligne Impressions Fédé dans la liste à droite des Paramètres prédéfinis de l'utilisateur

▼ Paramètres prédéfinis de l'utilisateur

Export FD papier

 $\Box$  Export FD vignettes

Export NOSFOTOS club

 $\Box$  FB et media

Impressions Fédé

 $\Box$  Nofotos

Et cet onglet se retrouve quand on appuie sur Exporter dans un menu déroulant

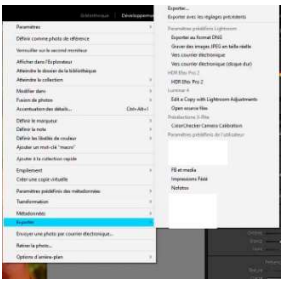

## PARAMETRES RECOMMANDES

#### Impressions Papier Fédé ou autres

Format image : JPEG ou TIFF **CONTRACT CONTRACT CONTRACT CONTRACT CONTRACT CONTRACT CONTRACT CONTRACT CONTRACT CONTRACT CONTRACT CONTRACT CONTRACT CONTRACT CONTRACT CONTRACT CONTRACT CONTRACT CONTRACT CONTRACT CONTRACT CONT** Espace colorimétrique : Adobe RVB (1998) ne pas limiter la taille du fichier

#### Fédé : Images projetées et vignettes

> Paramètres de fichier

Format JPEG Qualité : 100

Espace colorimétrique : sRVB Limiter la taille de fichier à 2000K

> Dimensionnement de l'image +++++indispensable !!!

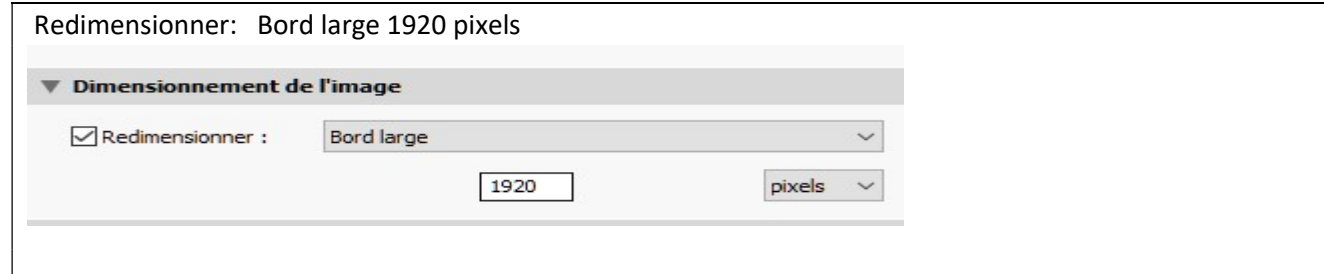

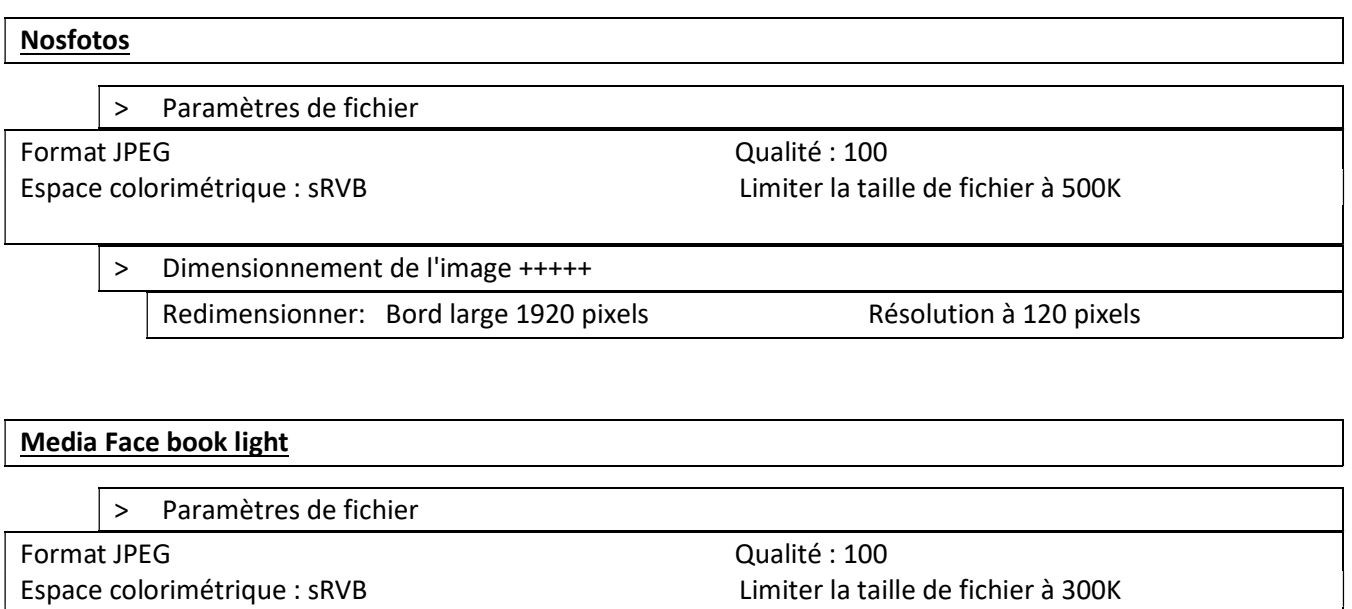

> Dimensionnement de l'image +++++ Redimensionner: Bord large 1280 pixels

A NOTER pour les images projetées la résolution n'a aucune importance ! je mets 120 en général sauf Fédé où je mets 300 mais si on met 1 ça marche aussi !